### **FCC Certifications**

This equipment has been tested and found to comply with the limits for a Class B digital device, pursuant to Part 15 of the FCC Rules. These limits are designed to provide reasonable protection against harmful interference in a residential installation. This equipment generates, uses and can radiate radio frequency energy and, if not installed and used in accordance with the instructions, may cause harmful interference to radio communications. However, there is no guarantee that interference will not occur in a particular installation. If this equipment does cause harmful interference to radio or television reception, which can be determined by turning the equipment off and on, the user is encouraged to try to correct the interference by one or more of the following measures:

- Reorient or relocate the receiving antenna.
- Increase the separation between the equipment and receiver.
- Connect the equipment into an outlet on a circuit different from that to which the receiver is connected.
- Consult the dealer or an experienced radio/TV technician for help.

Shielded interface cables must be used in order to comply with emission limits.

You are cautioned that changes or modifications not expressly approved by the party responsible for compliance could void your authority to operate the equipment.

This device complies with Part 15 of the FCC rules. Operation is subject to the following two conditions: (1) This device may not cause harmful interference, and (2) This device must accept any interference received, including interference that may cause undesired operation.

#### *CE Mark Warning*

This is a Class B product. In a domestic environment, this product may cause radio interference, in which case the user may be required to take adequate measures.

All trademarks and brand names are the property of their respective proprietors.

Specifications are subject to change without prior notification.

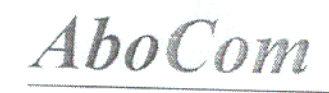

齑

# IP Sharing + Fast EtherSwitch For Cable/ xDSL Modem

 $(CAS1040)$ 

**User Guide** 

 $\mathcal{L}_{\rm C}$ 

### **Table of Content**

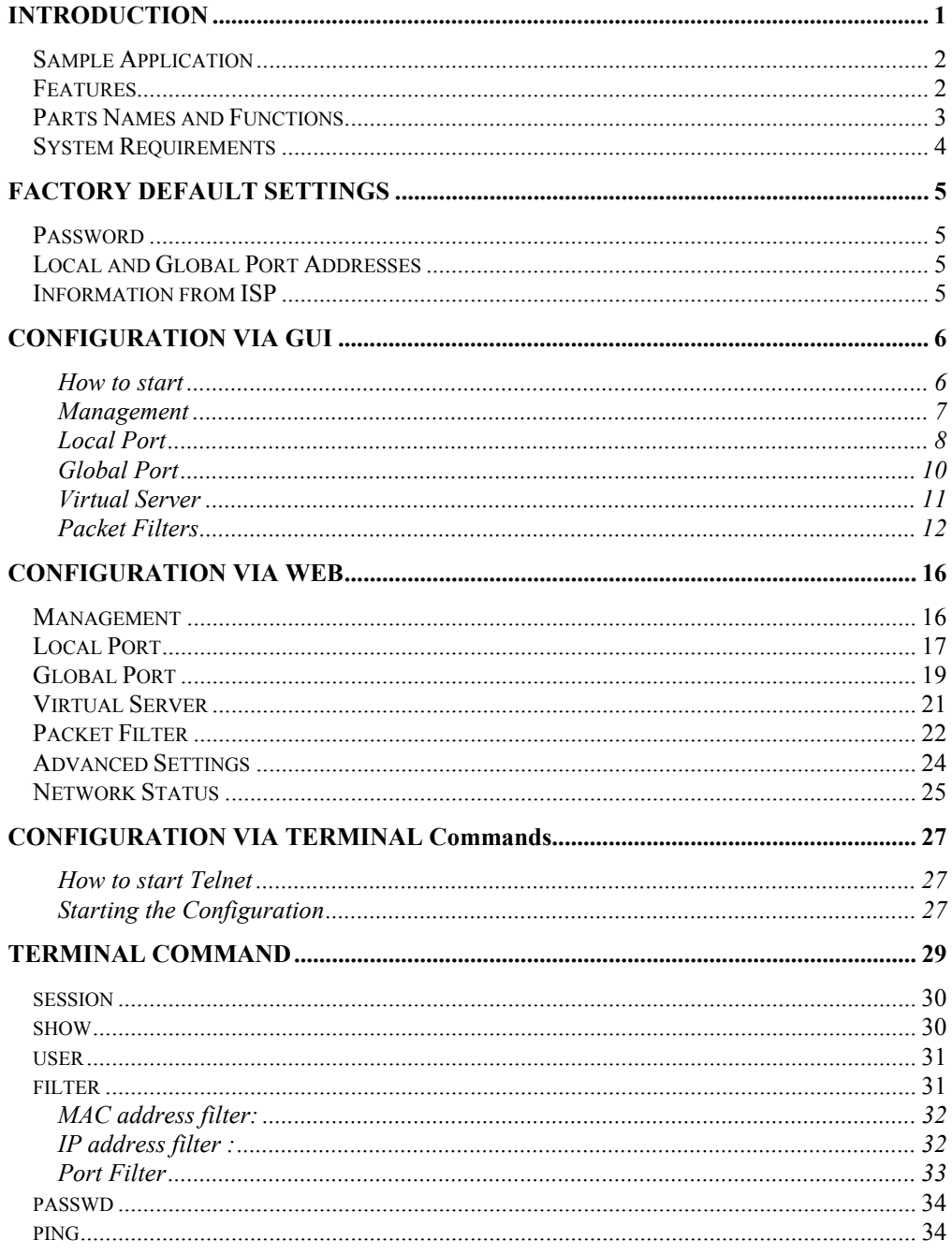

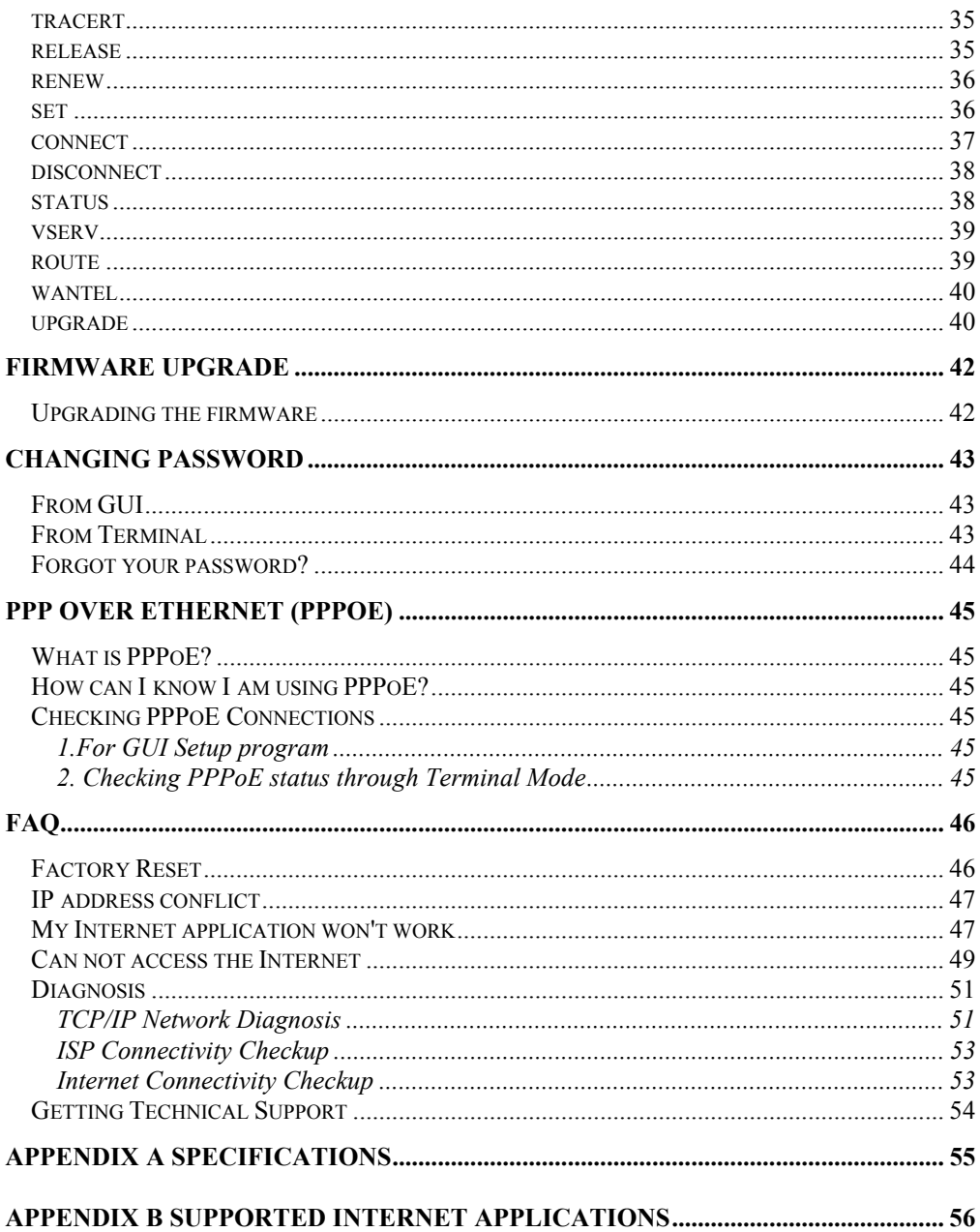

### <span id="page-4-0"></span>**INTRODUCTION**

The BroadBand IP Gateway + Fast EtherSwitch is an integrated Internet IP sharing device with a built-in 4-port 10/100Mbps N-Way Fast Ethernet switch. It is the perfect solution to connect a small group of PCs to a high-speed broadband Internet connection. Multiple users can have high-speed Internet access simultaneously via one single IP address (Internet account) of the Cable/xDSL modem.

This product also serves as an Internet firewall, protecting your network from being accessed by outside users. All incoming data packets are monitored and filtered. It can also be configured to block internal users from accessing to the Internet.

This device provides an easy-to-setup GUI program for Windows 95/98/ME/NT/2000. Thanks to both DHCP client and DSCP server, which complete the network configuration automatically. The built-in 4-port Fast Ethernet Switch lets users plug the network cable into the device without buying additional Hub/Switch. With the functions of the IP Share, you can enjoy the true Plug & Play installation.

In addition, the unit is equipped with an Incoming Mail Indicator, which will lit green when there is e-mail waiting to be retrieve at the mail server.

### **Sample Application**

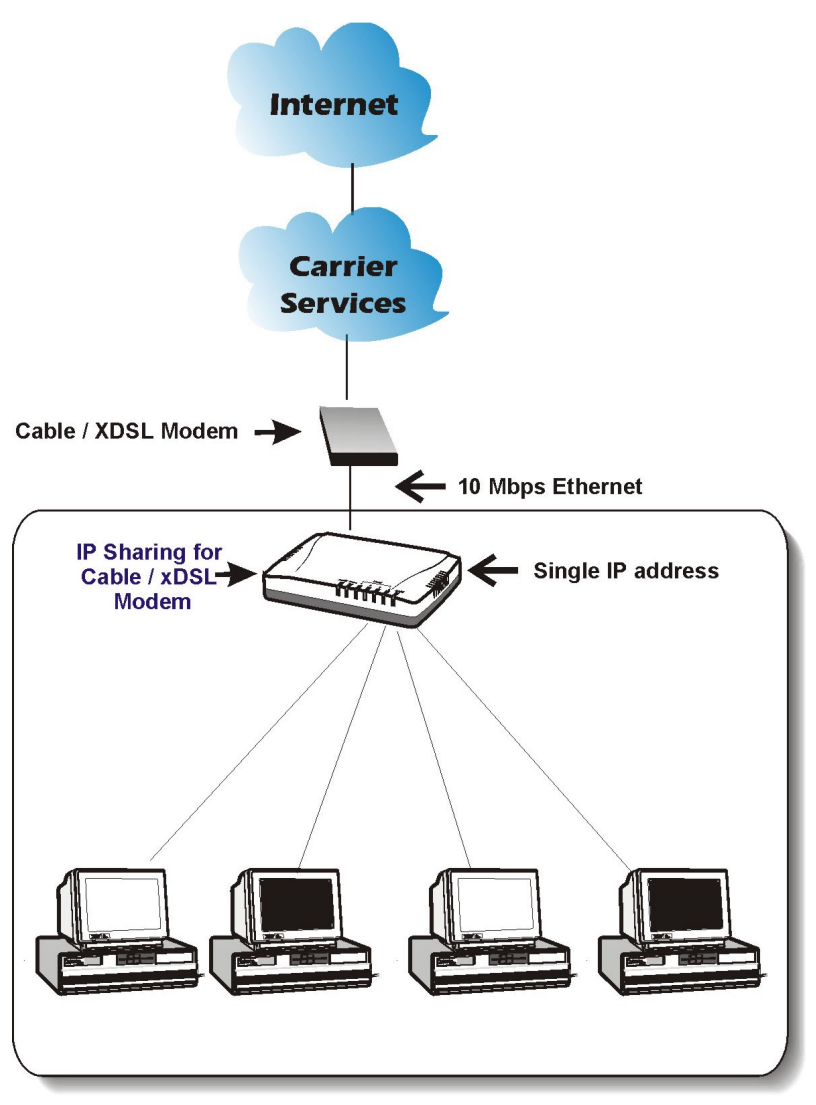

**Figure 1: Small Office/ Home Office Setup** 

### **Features**

- For Internet connection.
- Supports VPN (PPTP pass thru).
- Supports PPPoE.
- Supports Internet applications such as Web, ICQ, FTP, Telnet, E-Mail, News, NetMeeting, PCAnyWhere, mIRC , CuSeeMe, AoE…etc.
- Natural firewall keeps hackers out.
- DHCP server allocates up to 128 client IP addresses.
- DHCP client to get global IP address automatically.
- 4 ports 10/100Mbps N-Way Fast Ethernet Switch
- Virtual server
- Rich packet filters.
- Static routing.
- Support Proxy-DNS.
- Easy setup by Windows GUI program and Telnet through network.
- Flash memory for firmware upgrade.

### **Parts Names and Functions**

#### **LED Indicators on the Front Panel Ports on the Rear Panel**

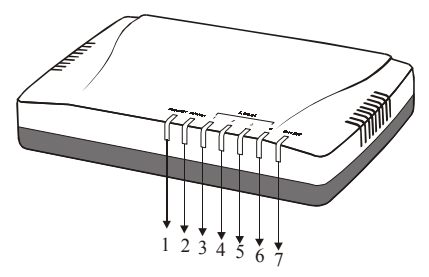

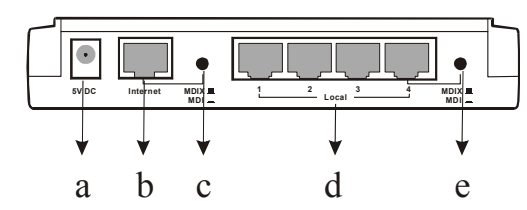

**Figure 2: LED Indicators and Ports** 

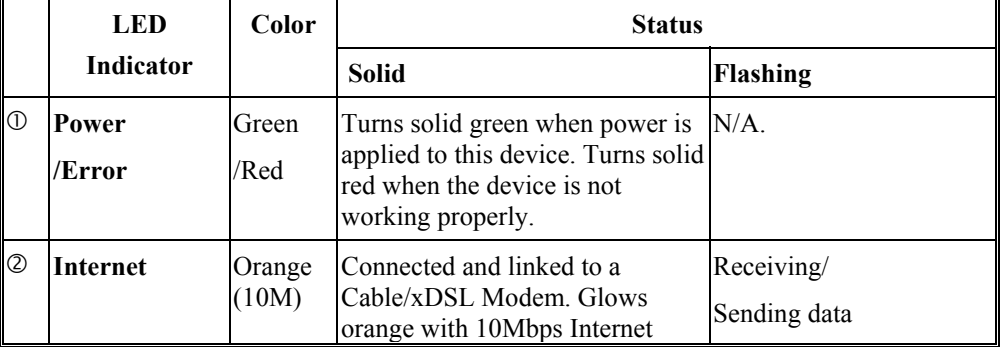

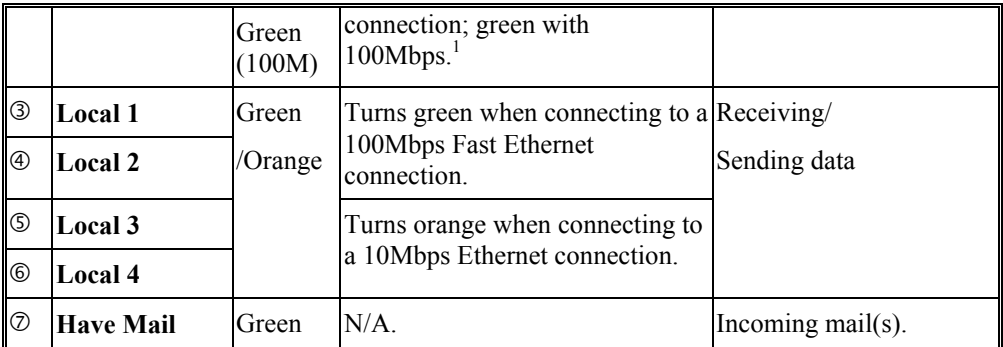

#### Table 1: LED Indicators

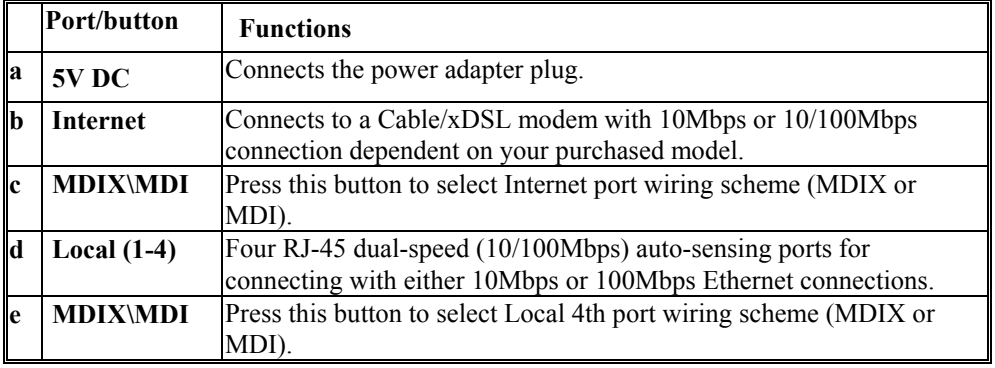

#### **Table 2: Connections Ports**

### **System Requirements**

Your system must meet the following requirements to use the product's Setup program. If you are using a Unix or apple based system, telnet should be used to configure the product.

This product's GUI setup interface requires

- 1. Windows 95, 98, ME, NT or 2000.
- 2. IE 4.01 or above.

l

Note: Telnet setup is operating system independent.

<sup>&</sup>lt;sup>1</sup> The Internet LED indicator will glow only orange if the model you purchased is with 10M WAN port.

## **FACTORY DEFAULT SETTINGS**

### **Password**

The default setting for password has been left blank in the factory. When using Telnet to configure the device, press **Enter** to login the configuration for the first time. It is recommended that you set a password for security and management purpose.

If you forgot the password, you can reset the device to factory setting. Refer to the section titled "**Factory Reset**" for details.

### **Local and Global Port Addresses**

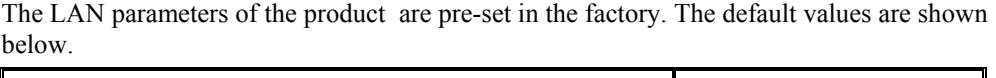

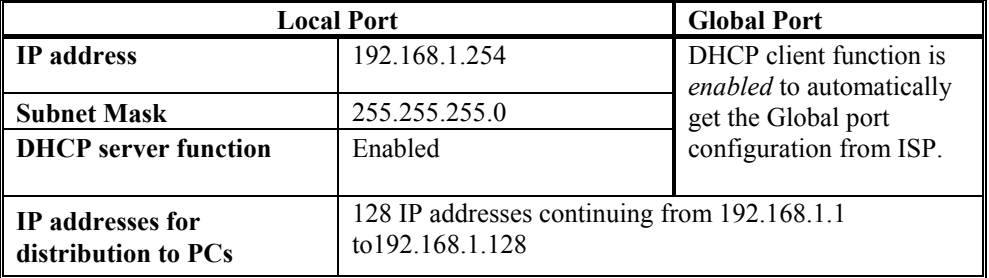

#### **Table 3: Local and Global Port Addresses**

### **Information from ISP**

If your ISP (Internet Service Provider) assigns you the IP address *dynamically,* skip this step. If you have a static address from your ISP, gather the information as illustrated in the following table and keep it for reference.

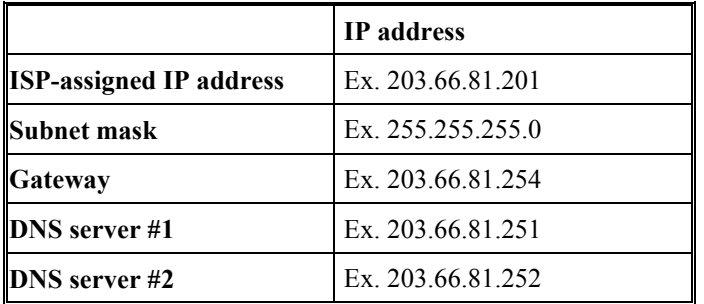

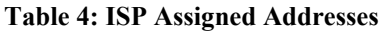

### **CONFIGURATION VIA GUI**

### **How to start**

1. For the first time installation, insert the setup diskette in the floppy drive, in Windows, run **setup.exe** at the diskette's root directory.

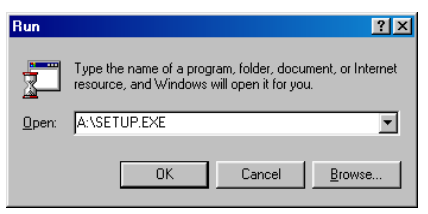

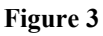

2. After installing the setup program, go to **Start** $\rightarrow$  **Programs** $\rightarrow$  **IP Share Setup.** 

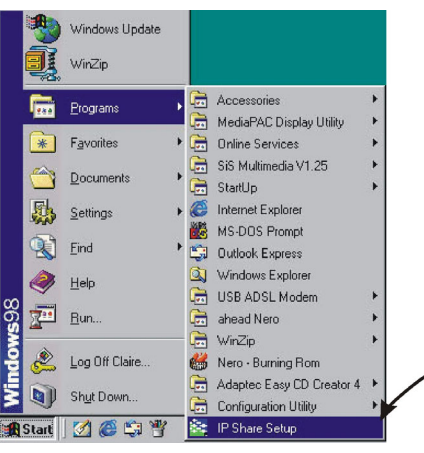

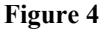

3. When the opening screen appears, you will be prompted a list of the current active devices. Click to select the device you want to configure.

| <b>Et IP Share - IP Share for Cable</b> |                   |  | 圖          |  |
|-----------------------------------------|-------------------|--|------------|--|
| View[V]<br>File(F)                      | Help[H]           |  |            |  |
| ○1月当期                                   |                   |  |            |  |
| Device Name                             | <b>IP Address</b> |  |            |  |
| Untitled                                | 10.0.0.17         |  |            |  |
| MainTrunk                               | 192 168 10 1      |  |            |  |
| Untitled                                | 192.168.0.1       |  |            |  |
| CA2000Lin                               | 192.168.3.1       |  |            |  |
| <b>A</b> Untitled                       | 192.169.0.1       |  |            |  |
| Press F1 for Help                       |                   |  | <b>NUM</b> |  |

**Figure 5**